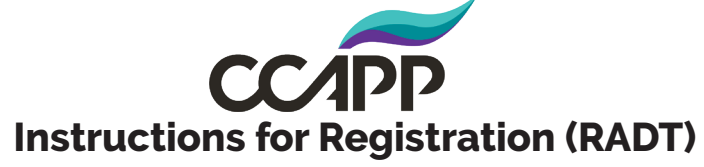

Your Registration (RADT) in Certemy

1. To begin your intial registration, login to your Certemy™ account at:

https://app.certemy.com/entry/login

2. Renewals: As your registration approaches expiration, you will start receiving email notifications alerting you of your pending expiration. Either click on the, "Go to your Certemy" button on those emails to go to Certemy, or go to the website to login and start your renewal. DO NOT make a new Certemy account, use the same account you used for your intial application.

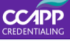

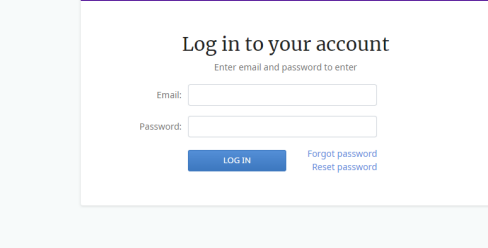

3. Accept the application to begin your intial registration or registration renewal.

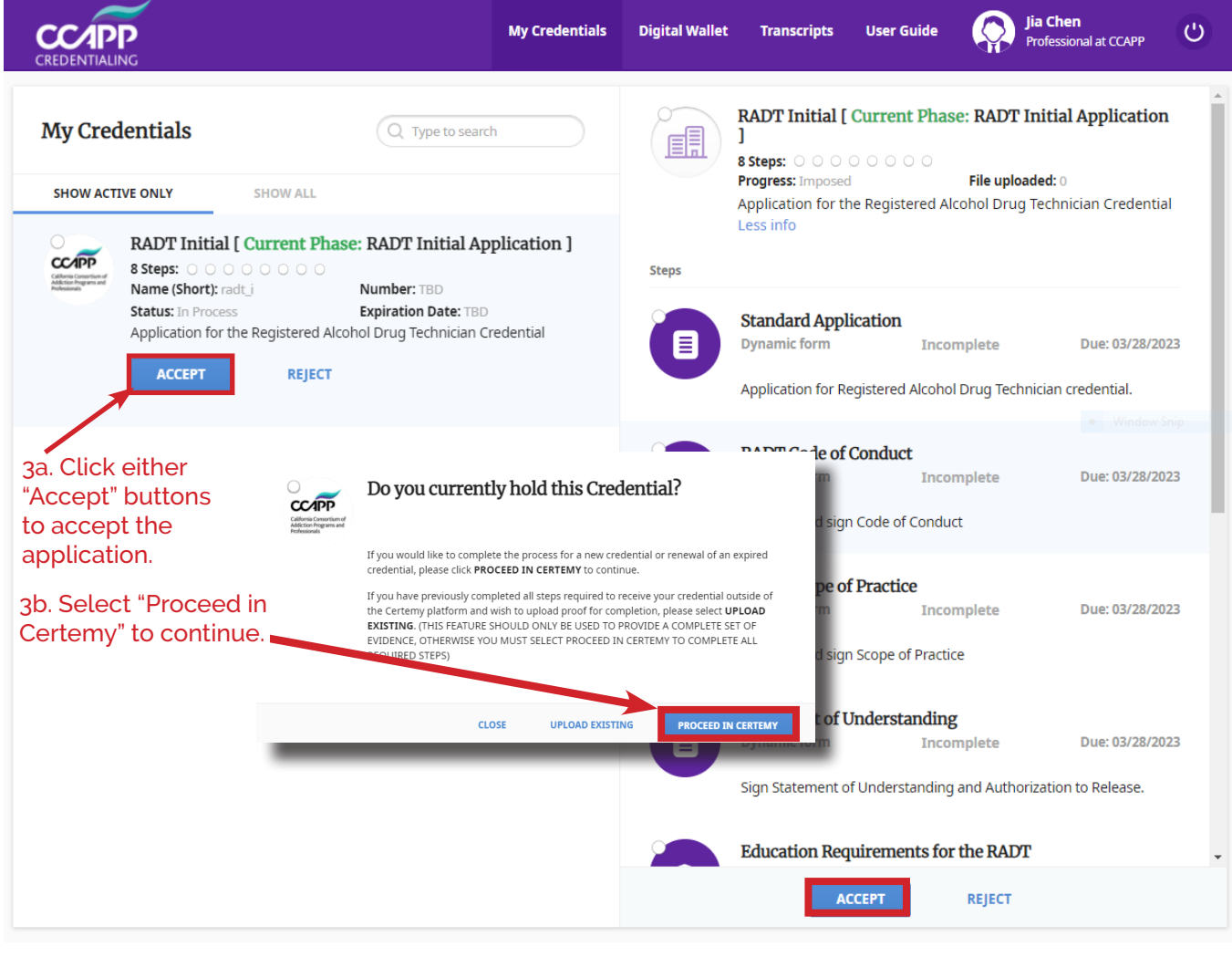

4. Select each step to complete your application.

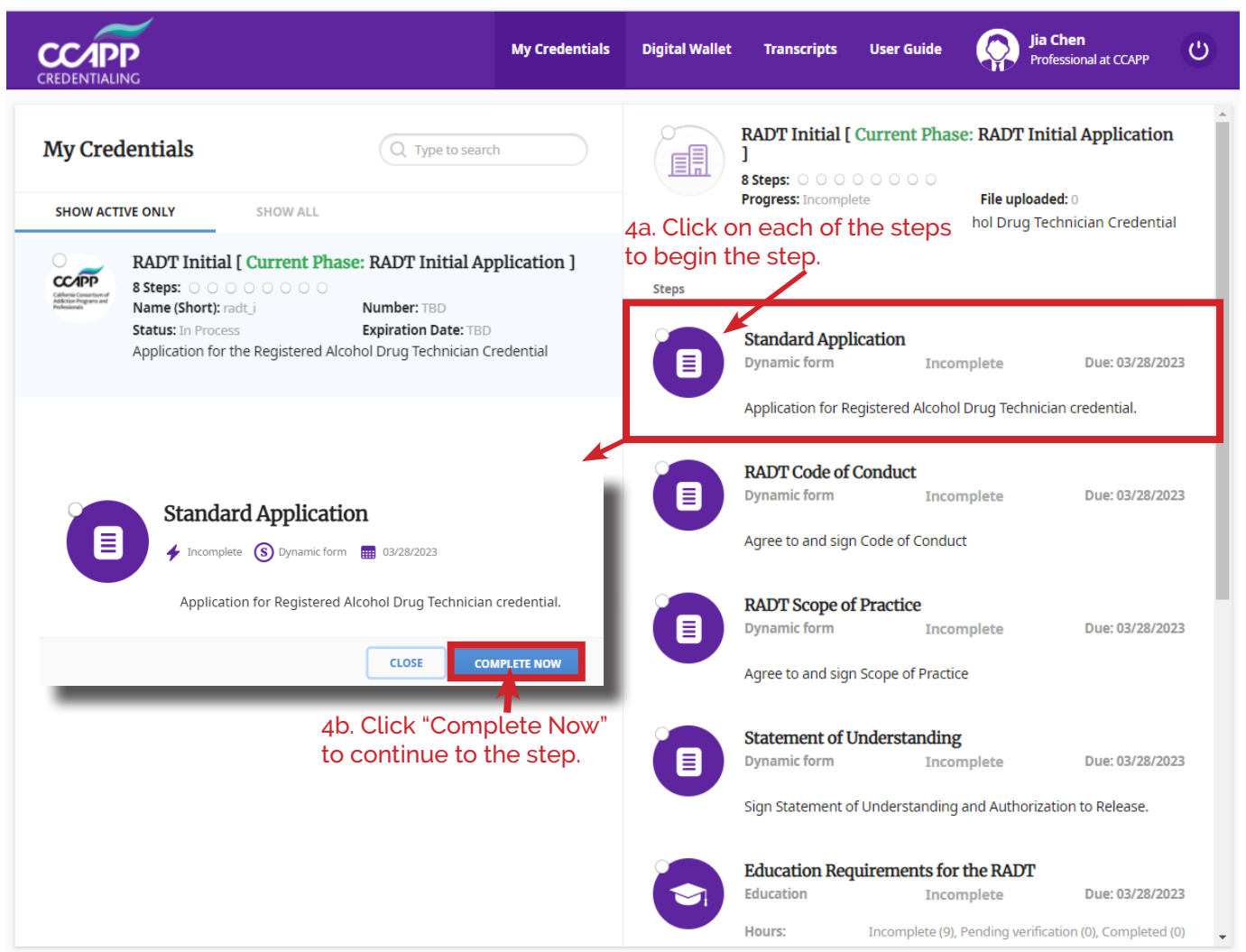

5. Fill out information as needed. Verify your information to ensure accuracy as you are completing your application.

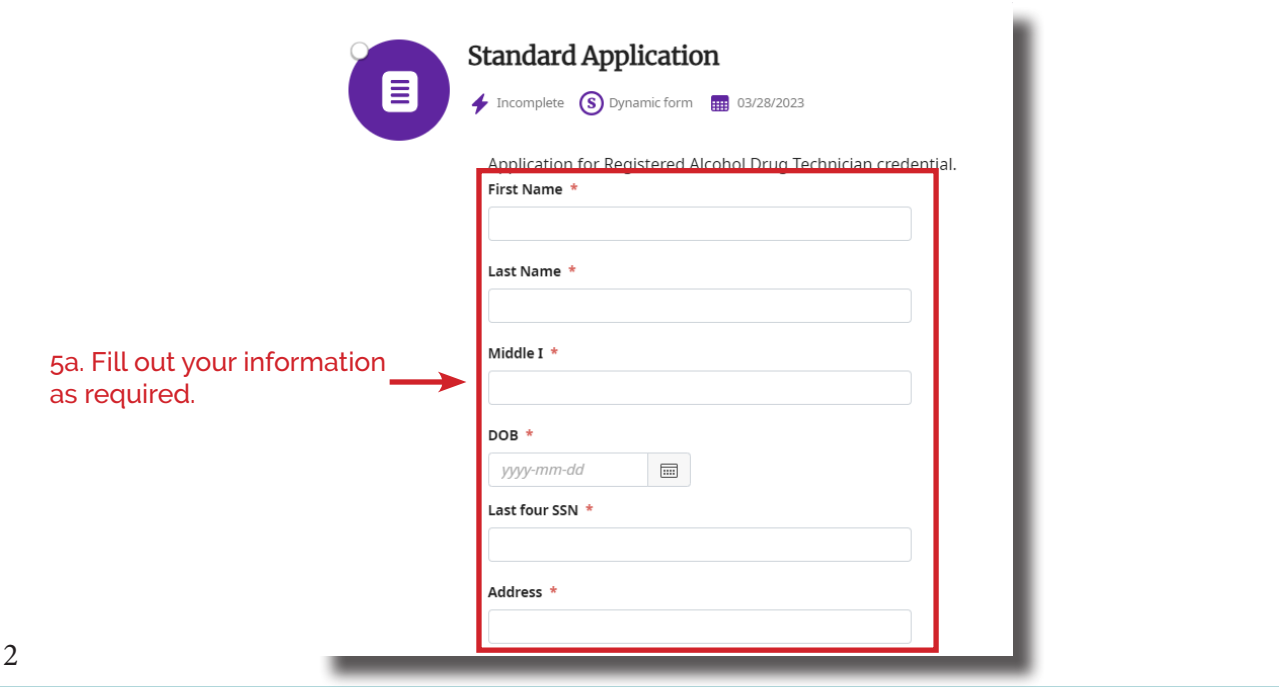

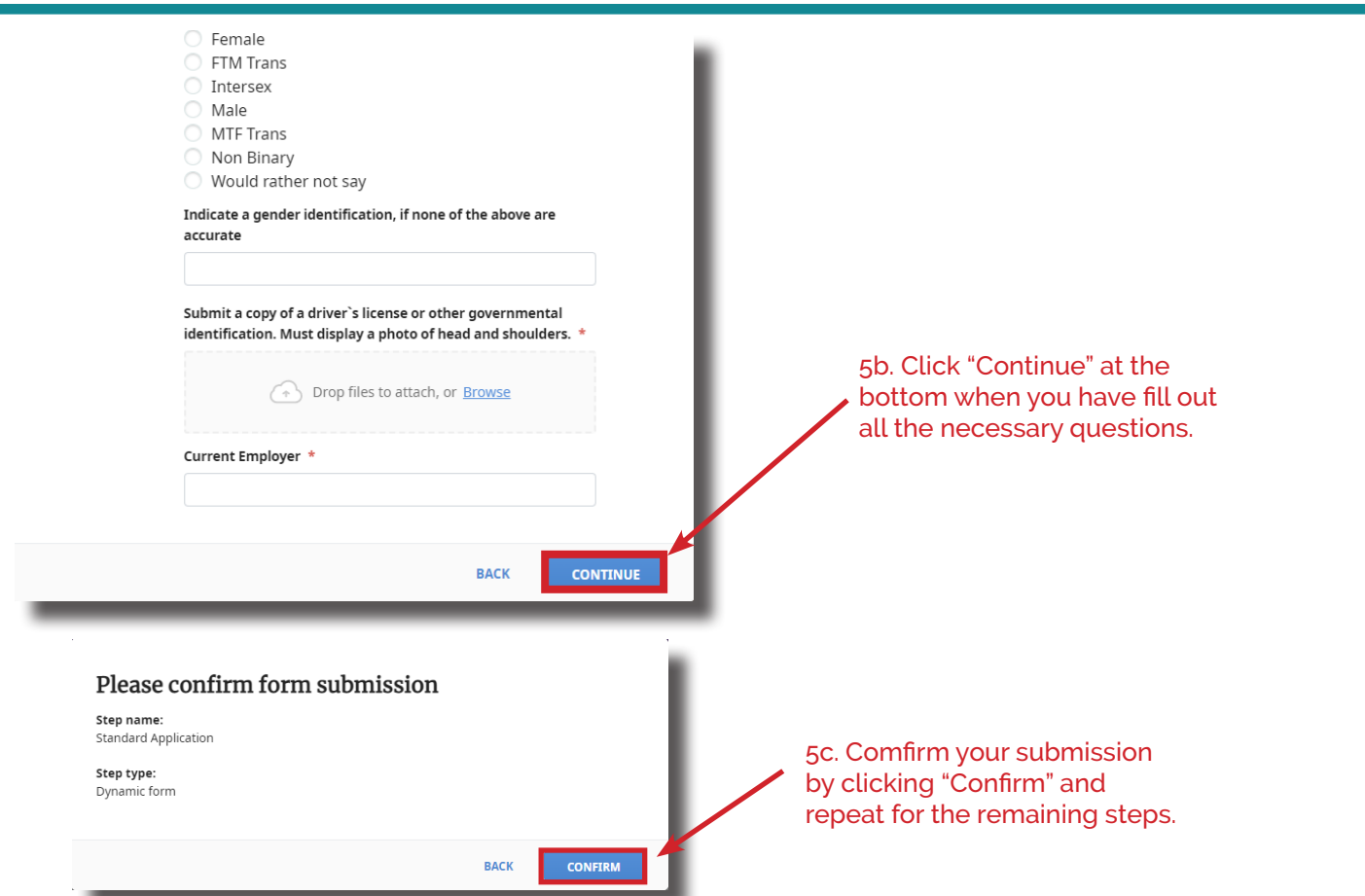

**There will be different types of steps that require you complete the step in different ways.**

**6. Signature Steps:** Signature steps will require you read an agreement and confirm that you have read and agree to the terms of that agreement by signing your signature.

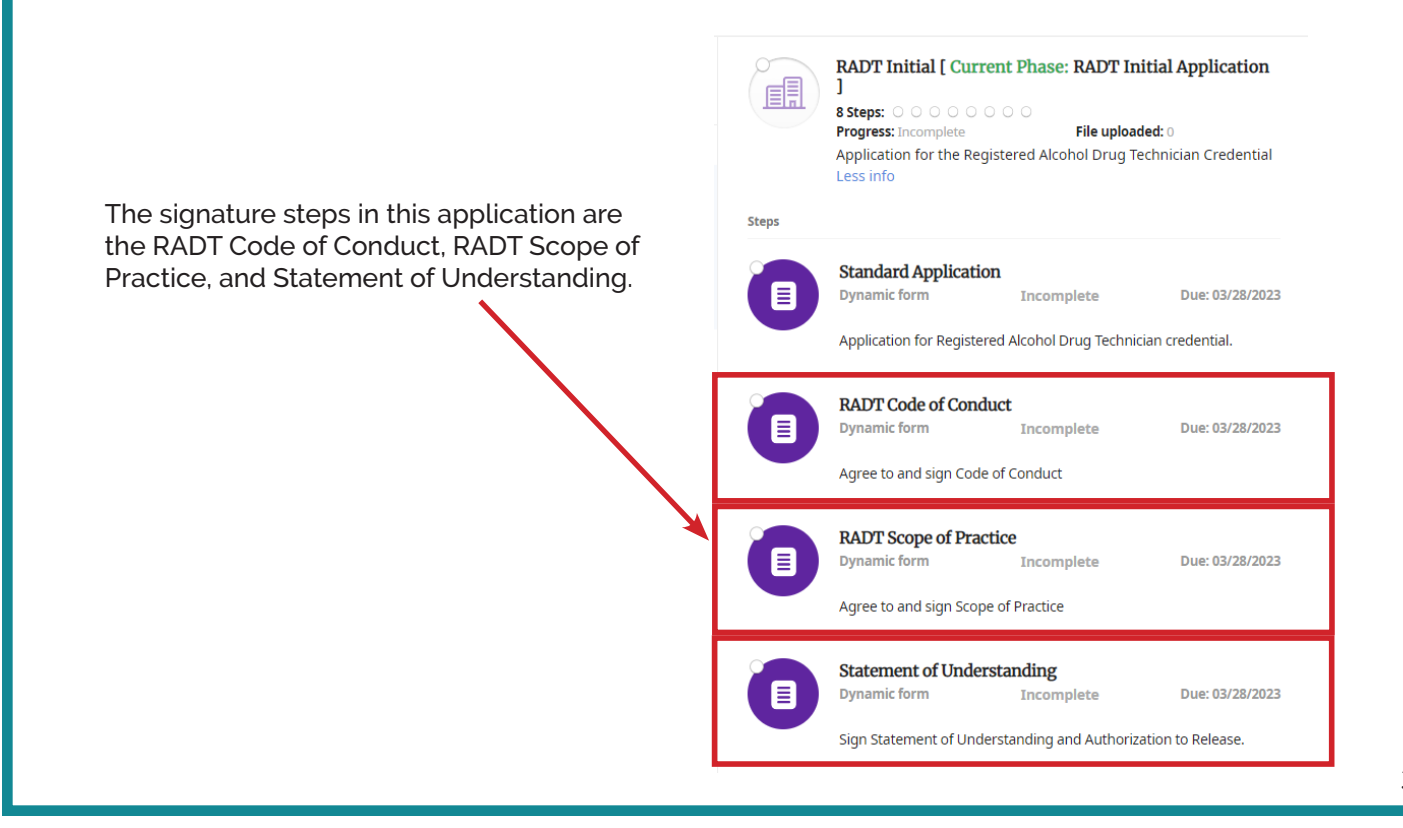

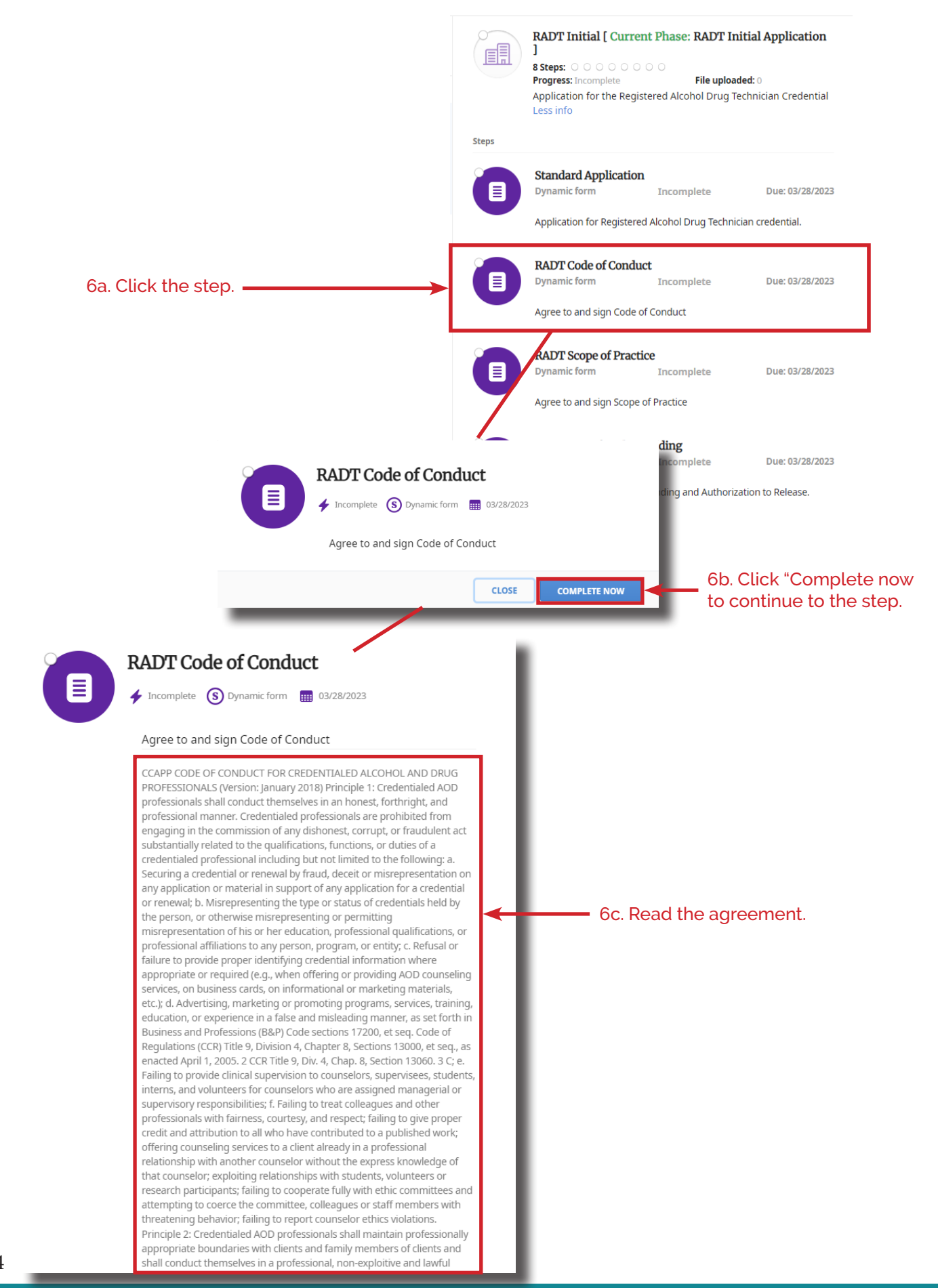

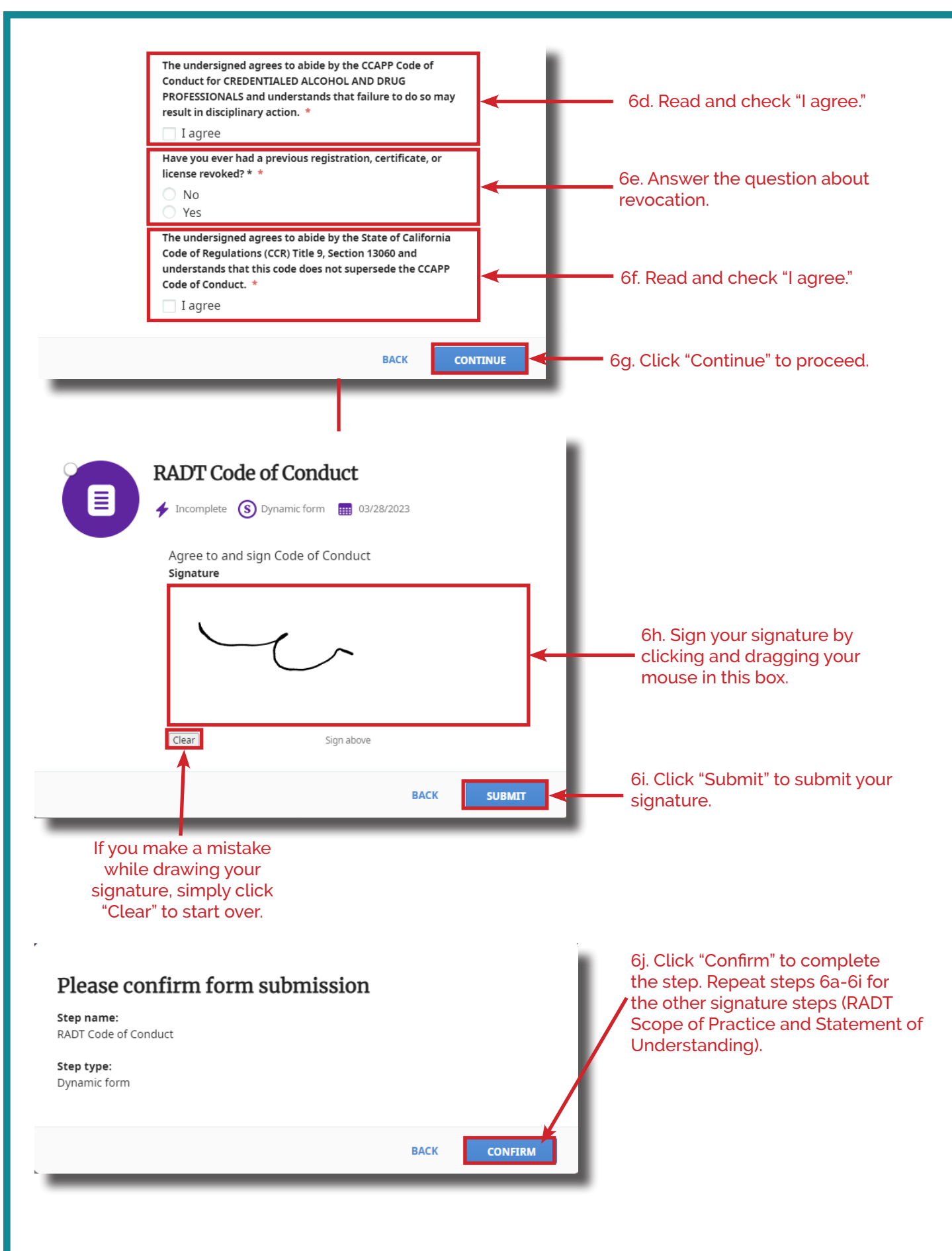

**7. Education Step:** Education steps are where you will submit your required education hours.

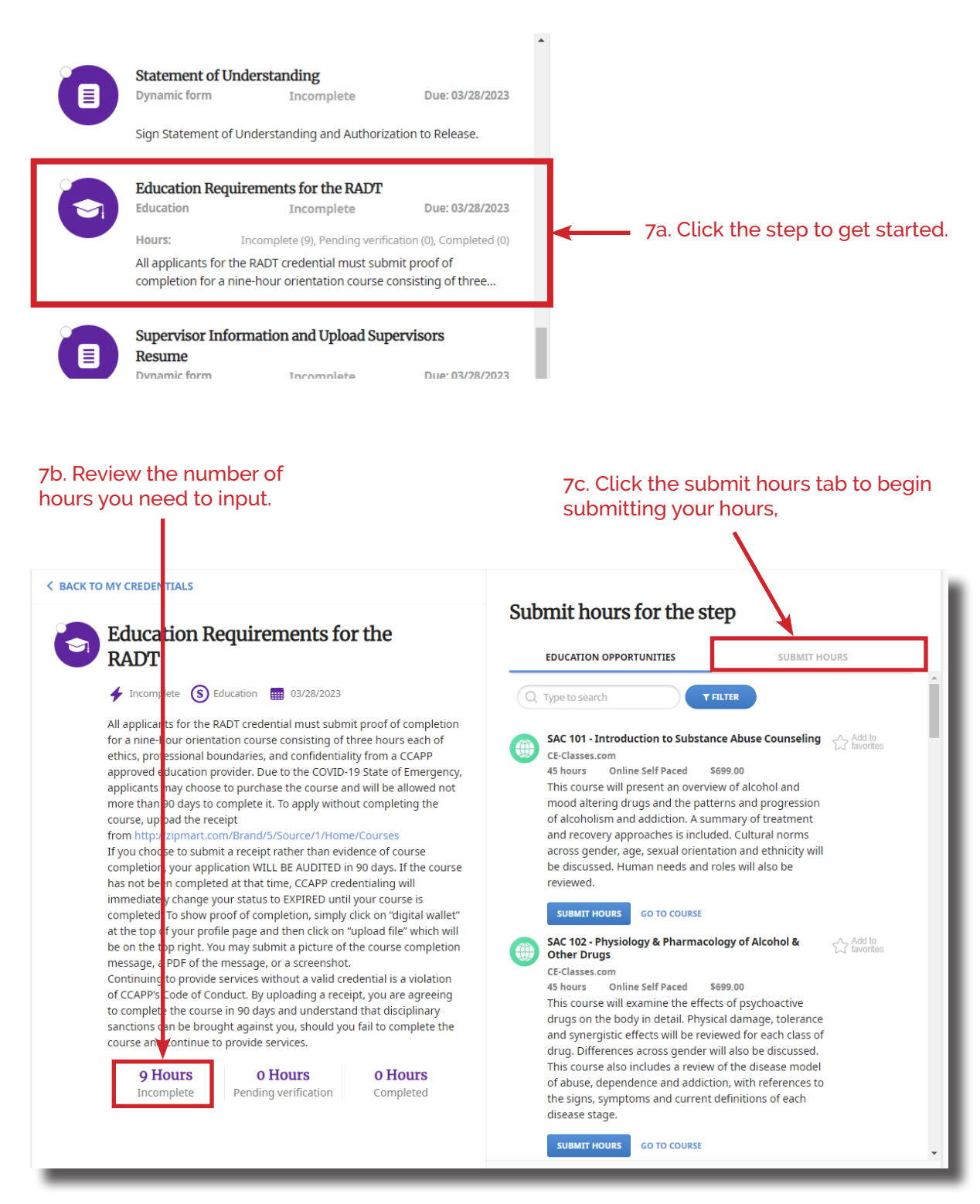

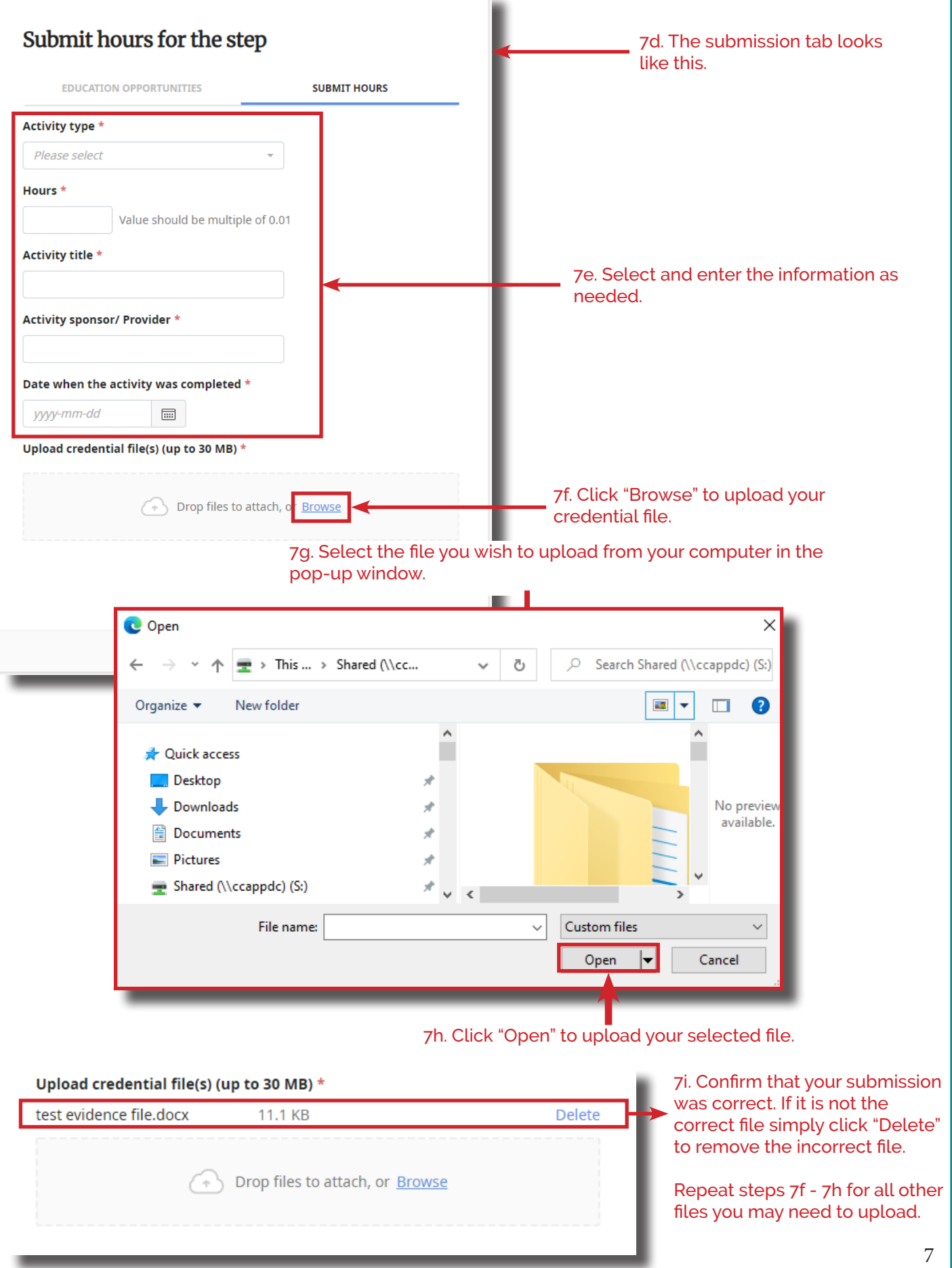

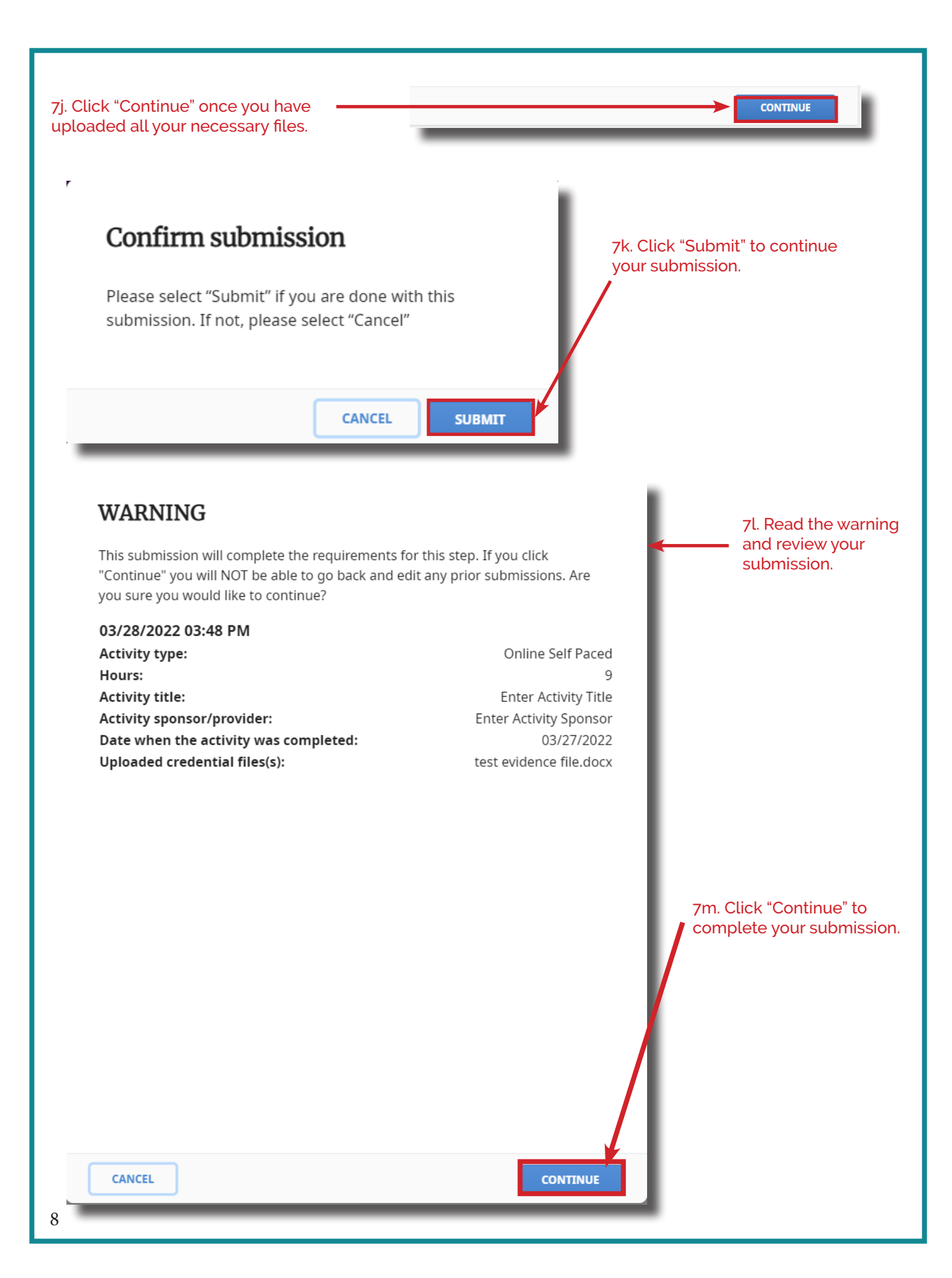

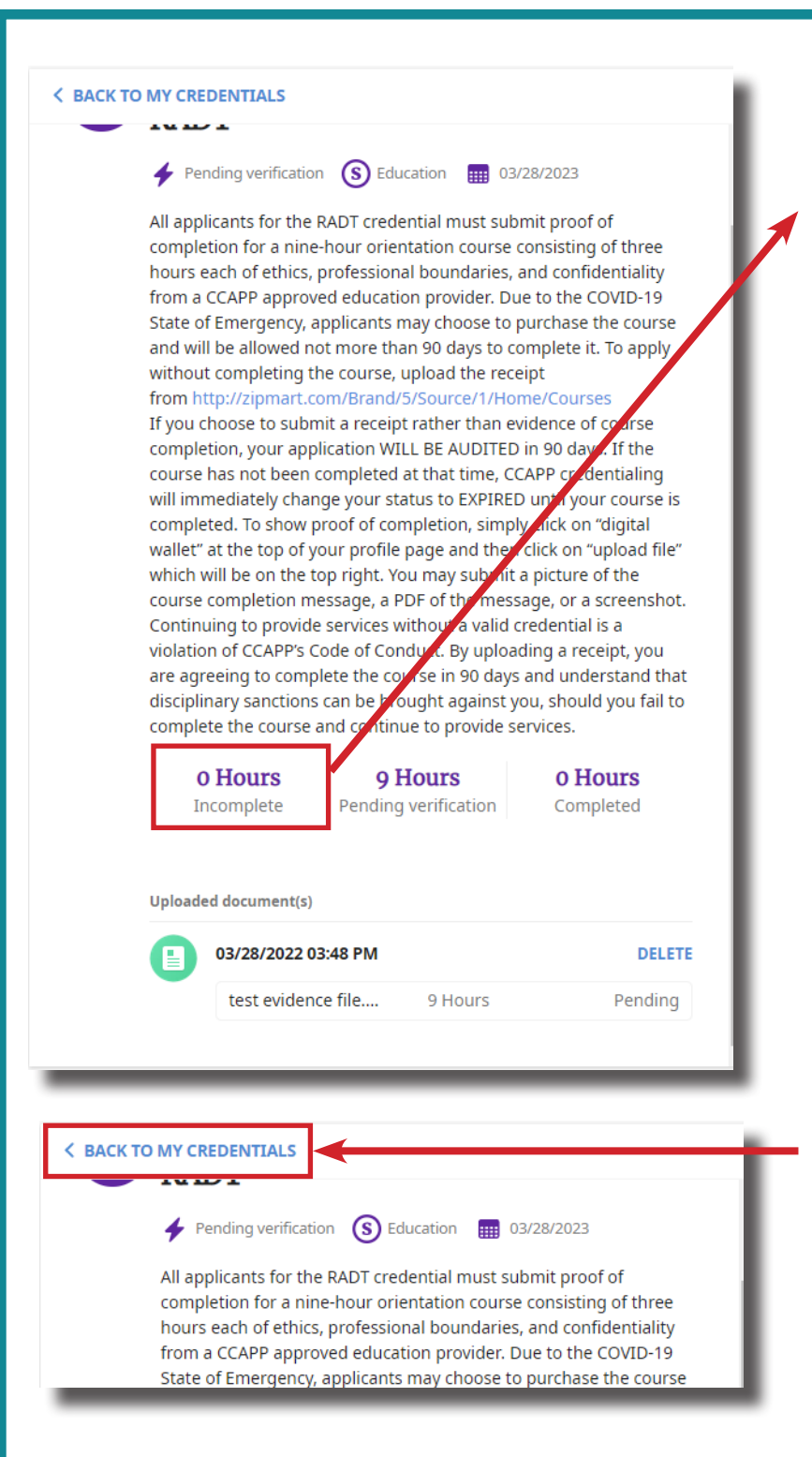

7n. Review incomplete hours. Once the number of hours incomplete goes to "0" you will have submitted all your required hours for verification.

7o. Click "Back To My Credentials" on the upper left of the page to return to your application and complete your remaining steps.

**8. Supervisor Information Step:** All registrants must work in supervised environments. Work experience must be verified by your supervisor. Enter your supervisor's information in the supervisor information step.

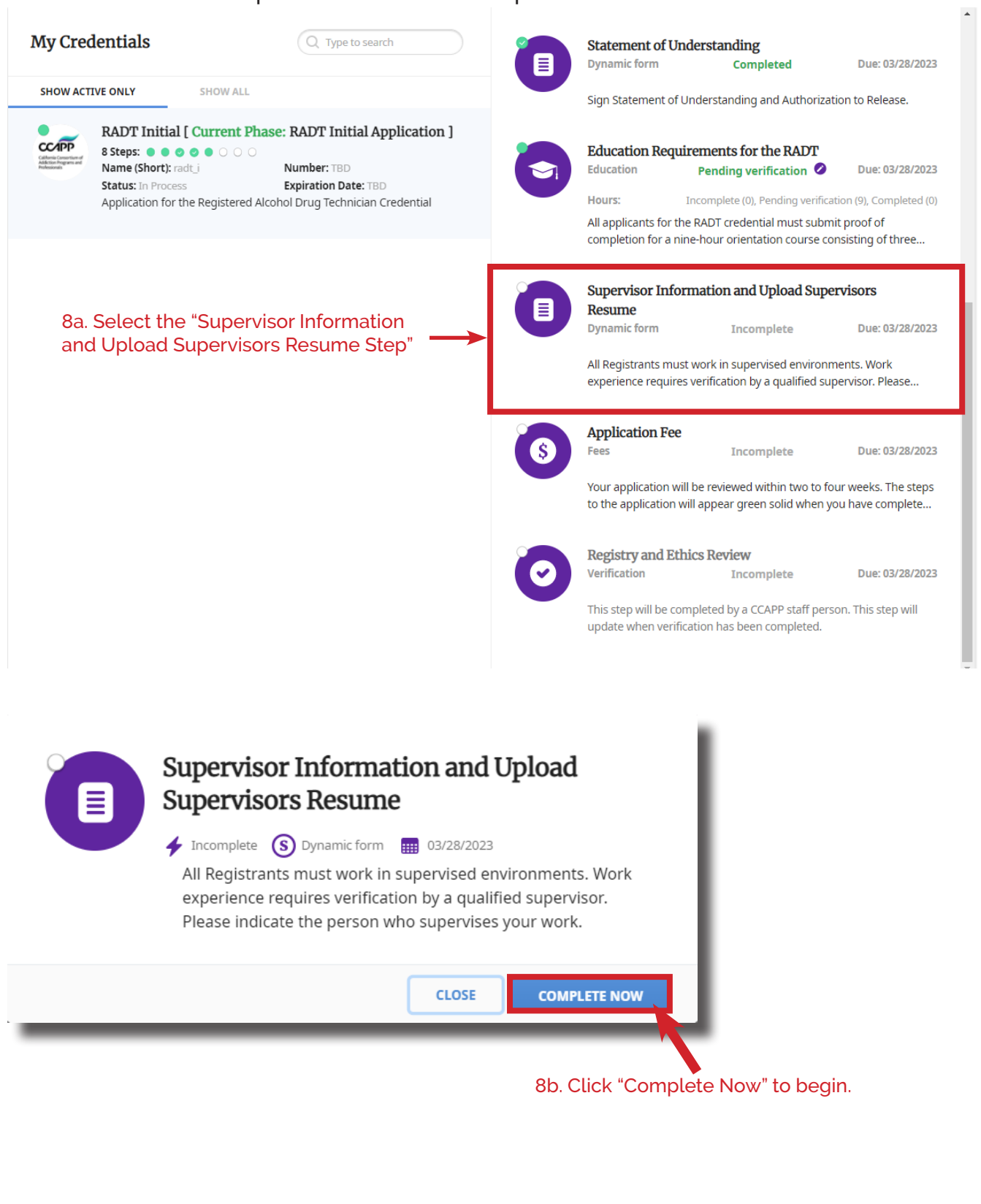

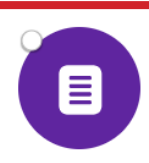

# Supervisor Information and Upload **Supervisors Resume**

## $\overline{\bullet}$  Incomplete  $\overline{\textbf{(s)}}$  Dynamic form  $\overline{\textbf{u}}$  03/28/2023

All Registrants must work in supervised environments. Work experience requires verification by a qualified supervisor. Please indicate the person who supervises your work.

All registrants (also known as RADTs) are required to receive supervision by a qualified supervisor. Registrants must submit supervisors' resume or letter documenting how requirements are satisfied, their supervisor is not currently certified or is a licensed mental health professional that is not certified must show documented education, training, and experience that is comparable to, or exceeds the above certifications; indicate how this supervisor meets this qualification below . If you are not employed and are attending school please upload proof of enrollment.

A supervisor for a RADT is: II Any CADC I, CADC II, CCAPP CCS, IC&RC ICCS, LAADC, LAADC-S, or I any person who has documented education, training, and experience

### Do you currently have a supervisor? \*

- $\bigcirc$  No, I am a student or seeking employment
- Yes, provide information below

## Supervisor`s first name

#### Supervisor`s last name

Name of agency

Supervisor's title

Supervisor's direct phone number

#### Supervisor's direct e-mail

example@domain.com

**Agency address** 

Agency city

**Agency state** 

8c. Read the information and requirements your supervisor will have to fulfill.

8d. Fill out information as needed. Make sure you verify accuracy of all your information.

Agency zip code

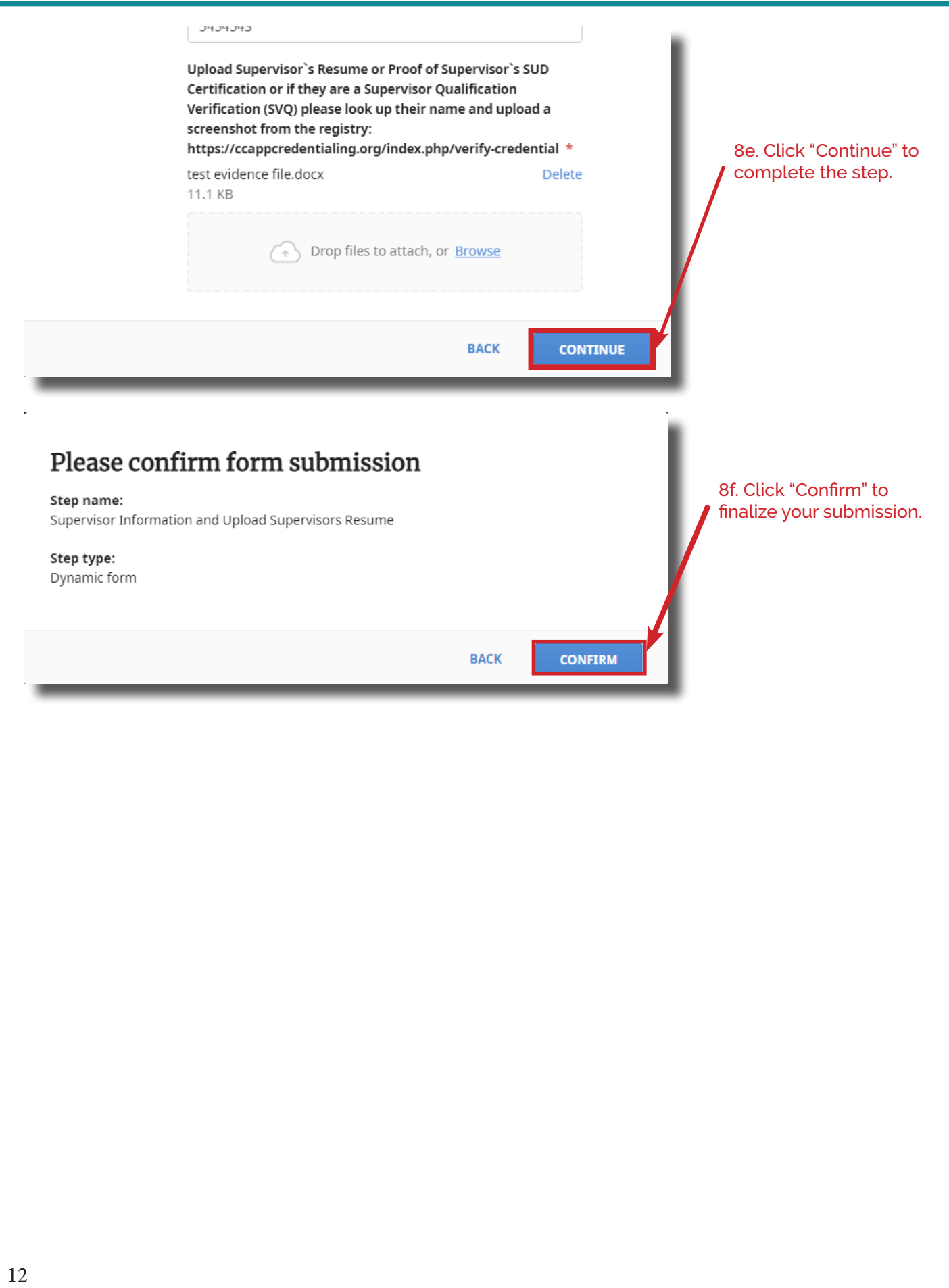

**9. Fee Step:** This is typically the last step in you application and it is the step where you pay for your registration.

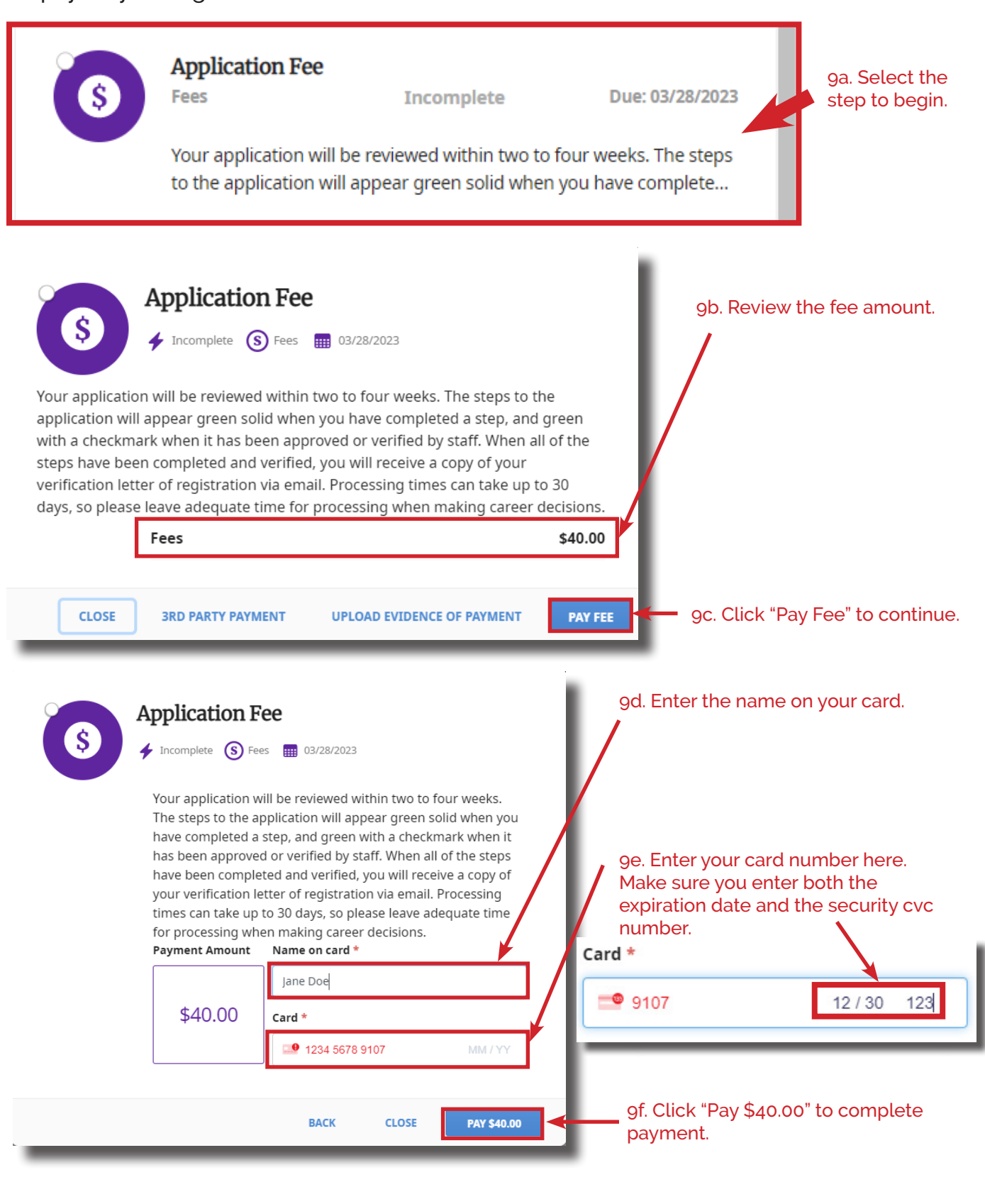